# Frequently Asked Questions for Control Equipment Legacy Products

# **Voyager / Discovery**

#### **Why am I unable to communicate with the panel via my computer?**

- This is because you are
- 1. using the wrong version of the software;
- 2. the wrong type of lead; or
- 3. there could be an issue with your USB serial port.

### **Why are new call points not responding?**

Newer type call points from Apollo are not supported by CEL panels. This is the same with EN54 part 23 beacons.

#### **Why is the sounder I've added not responding to fires?**

You need to assign cause and effect to the output please refer to the manual

#### **How do I edit device text from the panel?**

This isn't possible, a laptop or cherry keyboard is required. You can use HyperTerminal or another serial tool, the settings are as follows: 1200 or 4800 baud rate, 8,N,1 no handshaking If using putty, no settings to change, just set baud rate & port number.

#### **I've revisited a site but why can I no longer communicate with the Voyager / Discovery panel?**

Press the processor reset button. If unsure refer to the manual.

#### **Why can't I reset the panel? It seems as though the buttons aren't working.**

Check if the keyswitch is turned and check that the button on the PCB hasn't become detached. You may need to replace the front door assembly.

#### **How do I get into walk test?**

From the front door login select as follows: 1. User, 5 Test, 2. one person tests, 1. point walk test set zone 1 zone? 2. test either 1. Silent or 2. with sounders.

#### **Where do I get the software from?**

Please download the software from [https://fireclass.co.uk/en/emea/Pages/NewsDetail.aspx?Code=Technical%20Support%20for%20Cont](https://fireclass.co.uk/en/emea/Pages/NewsDetail.aspx?Code=Technical%20Support%20for%20Control%20Equipment%20Legacy%20Products) [rol%20Equipment%20Legacy%20Products](https://fireclass.co.uk/en/emea/Pages/NewsDetail.aspx?Code=Technical%20Support%20for%20Control%20Equipment%20Legacy%20Products)

# Frequently Asked Questions for Control Equipment Legacy Products

*Please be aware of the following -*

*The download lead required is a standard RS232 Null modem 9 way (9-pin) female to female available from all good computer stores such as Maplin, RS or Farnell. To use the software for the Control Equipment panels there are 2 versions of software: 1. Network Design Software for panel firmware version 8557xxxx or 2. Fusion Software for panel firmware 9557xxxx. Note: The software above can only be used on Windows XP or 7 32Bit operating systems.*

### **Why am I unable to access the panel with the default user code 8812?**

The code may have been changed by the previous maintenance company. Unfortunately there is no alternative code and you are unable to reset it to factory default

#### **I have a CB200 with "Proc Fault". How do I clear it?**

1 & 2 Zone Panels:

*If the processor stops, the "Proc. Fault" LED will illuminate. Press the "Processor Reset" button (top right hand corner of the PCB) to re-start the processor. To clear the processor fault LED, press the "Proc. Fault Reset" button adjacent to the "Processor Reset button (make sure controls are enabled).*

#### 4 & 8 Zone Panels:

*If the processor stops, the processor will be re-started automatically and the "Proc. Fault" LED will pulse. To clear the LED indication, first enter the engineer's access code (5324) and then press 4.*

#### **I have platform sounders. How do I make them work?**

The platform sounder will need to be configured in the software.

#### **I see power up delay and the display never clears, what is the cause?**

This could be a faulty configuration chip. Please order 3100133A which is a completely blank configuration chip which will need your configuration reloading.

# Frequently Asked Questions for Control Equipment Legacy Products

#### **How do I get replacement keys for a Voyager / Discovery panel?**

The keys required are as follows:

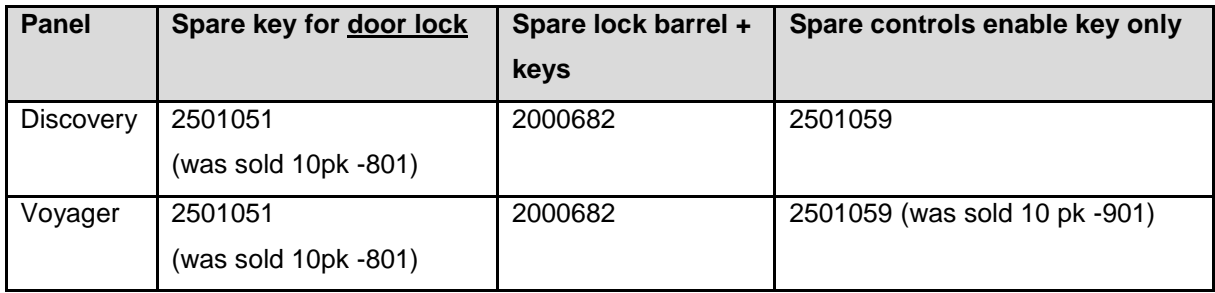

#### **On a voyager panel I get an input 1, 2 or 3 fault. What is this?**

The panels have various inputs on the motherboard, the fault refers to one of them missing the EOL.

### **What does an ALM fault mean?**

Alarm fault refers to the sounder circuits on the motherboard not being able to monitor the EOL. This could be a cable fault find the cable / circuit.

# **Precept EN**

#### **I'm adding expansion boards. Why don't they work and show comms fault?**

To drive the boards you will need a C1630 expansion board part number 2605060.

#### **Can I make a zone non-latching?**

Yes you can, please refer to the manual.

## **CB200**

#### **How do I put the panel into walktest?**

This can depend on the number of zones, please refer to the manual.

#### **What is the code for the CB200 panel?**

Please refer to the engineer manual. USER CONTROLS ACCESS CODE: 5 1 4 ENGINEER'S ACCESS CODE: 5 3 2 4